# **Geräusche aus der Vergangenheit**

## **Daten von alten Disketten retten**

**Bis in die 90er Jahre wurden Diplomarbeiten und Software auf Disketten gespeichert. Der USB-Adapter Kryoflux rettet die Schätze von damals auf aktuelle Rechner.**

#### **Von Lutz Labs**

**W**er seine Diplomarbeit auf einem Amiga oder einem anderen Heimcomputer vergangener Jahrzehnte geschrieben hat und heute noch einmal einen Blick darauf werfen möchte, steht häufig vor einem Problem: Zwar sind die Disketten noch da, aber die Hardware ist schon lange defekt oder entsorgt.

Auf den Disketten schlummern nicht nur alte Arbeitsdateien, sondern auch Anwendungen, vor allem Spiele. Anders als Filme und Bücher, deren Erhalt gesetzlich vorgeschrieben ist und von denen ein Pflichtexemplar in der Deutschen Nationalbibliothek enthalten ist, sind Spiele bislang von der Pflicht zur Archivierung ausgenommen.

Heute übliche Rechner können die meisten Disketten nicht lesen. Einige Laufwerke variierten die Umdrehungsgeschwindigkeit, um so immer eine konstante Schreibrate zu gewährleisten, andere Systeme arbeiteten mit unterschiedlicher Sektoranzahl.

Viele alte Spiele wurden außerdem durch Tricks bei der Vervielfältigung der Disketten vor unerlaubter Weitergabe geschützt.

### **Kopierschutzmechanismen**

Als Kopierschutz dienten vielerlei Tricks. Beliebt war es etwa, absichtliche Fehler einzubauen, beispielsweise nicht lesbare Sektoren, oder die Taktfrequenz der Controllers zu verändern. Andere Hersteller nutzten abweichende Sektorgrößen, eine Überformatierung oder einen verschobenen Index – die Spiele kannten die Mechanismen, die Kopierprogramme nicht.

Übliche Diskettenlaufwerke sind recht dumme Geräte. Sie geben einfach die angeforderten Daten mitsamt der Steuerbits heraus. Die Steuerbits aber verschwinden im Controller, diese werfen rund 50 Prozent der Daten weg. Für das Auslesen kopiergeschützter Disketten ist das verheerend, denn manche Verfahren beruhen darauf, dass Steuerbits als Daten interpretiert werden müssen. Mit normalen PC-Controllern und -Laufwerken sind daher kopiergeschützte Spiele nicht zu sichern.

#### **Aufbau einer Diskette**

Disketten sind in Spuren und Sektoren aufgeteilt. Ältere PC-Formate arbeiten mit 40 Spuren, etwas modernere nutzen 80. Auf jeder Spur sind zwischen 9 und 36 Sektoren angeordnet – Disketten mit 9 Spuren werden als DD-Disketten (Double Density) bezeichnet, Disketten mit 18 Sektoren als HD (High Density). Es

gibt noch sogenannte ED-Disketten (Extra High Density) mit 2,88 MByte Kapazität, die sich auf dem PC jedoch nie wirklich durchsetzen konnten. Allen DOS-Disketten gemein ist die Bedeutung der ersten Sektoren: Nach dem Bootsektor in Sektor 0 folgen FAT und FAT-Kopie in den Sektoren 1 bis 9 beziehungsweise 10 bis 18, der Hauptverzeichnisbereich sowie der anschließende eigentliche Datenbereich.

Auch wenn ein Sektor nur 512 Bytes Nutzdaten enthält, belegt er auf der Diskette mehr Platz, etwa für Index-, Syncoder CRC-Bits. Über die Sync-Bits erkennt der Controller den Anfang eines Sektors, den Anfang einer Spur über ein Indexloch in der Diskette.

Die meisten Homecomputer arbeiten mit den gleichen Disketten, aber abweichenden Standards. Der Amiga etwa nutzte auch DD-Disketten, aber mit elf Sektoren pro Spur. Den zusätzlichen Speicherplatz räumten die Entwickler durch etwas kürzere Lücken zwischen den Nutzdaten frei, sodass statt 720 KByte insgesamt 880 KByte auf eine DD-Diskatte passten.

Eine Herausforderung sind auch einseitige Disketten vom C64, deren Kapazität von den Nutzern durch einfaches Lochen verdoppelt wurde – so konnte man sie auch mit der anderen Seite nach oben in das Laufwerk stecken. Steckt man eine solche Diskette jedoch in ein doppelseitig arbeitendes Laufwerk, rotieren die Daten verkehrt herum.

Viele Diskettenlaufwerke dürften ein Jahrzehnt im Keller verbracht haben und vertragen etwas Pflege. Früher waren Reinigungsdisketten verbreitet, die statt einer

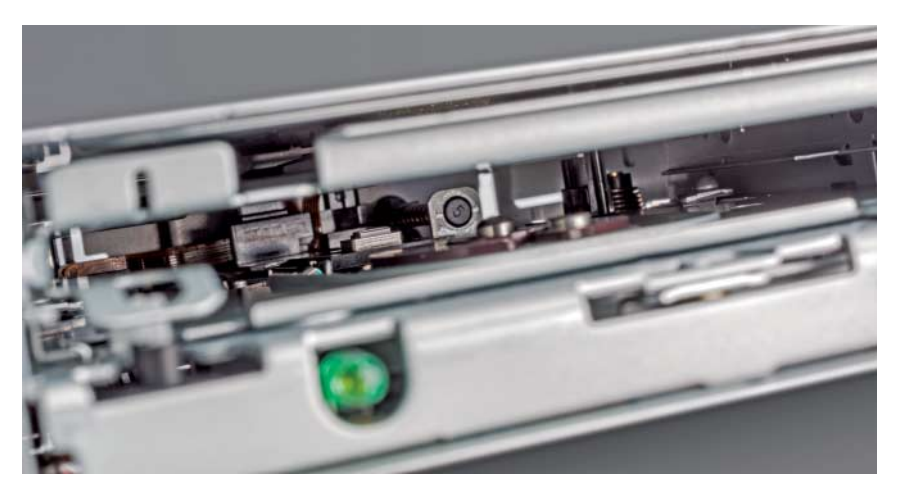

Da die meisten Diskettenlaufwerke wohl jahrelang nicht im Einsatz waren, empfiehlt sich eine gründliche Reinigung der Schreib-Lese-Köpfe (im Bild ganz hinten).

Vermittler zwischen Diskettenlaufwerk und USB-Buchse. Es leitet alle Informa tionen des Laufwerks weiter, nicht nur die Datenbits.

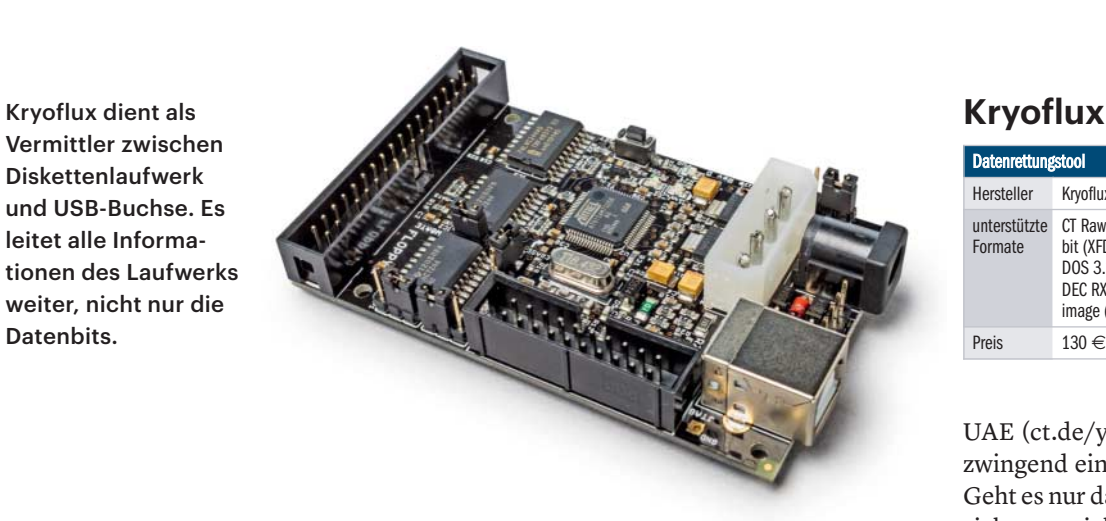

Magnetscheibe eine Scheibe aus weichem Tuch enthielten, das die Köpfe abwischt. Alternativ hebelt man vorsichtig die Frontblende ab und wischt die Köpfe von vorn mit einem langen Wattestäbchen und etwas Isopropanol ab.

#### **Kryoflux**

Ein Standard-PC, selbst wenn er ein Diskettenlaufwerk haben sollte, reicht für die Rettung der alten Homecomputer-Disketten nicht aus; man braucht eine Spezial lösung. Hier kommt Kryoflux ins Spiel.

Der Kryoflux besteht nach Angaben des Entwicklers zu 95 Prozent aus Software und nur zu 5 Prozent aus Hardware. Letztere stellt die Verbindung zwischen einem Diskettenlaufwerk und dem USB-Port des PC her – egal, ob unter Linux, macOS oder Windows. Die Hardware wird durch ein Kommandozeilenprogramm gesteuert, aber es gibt eine Java-Anwendung, die auf allen Systemen läuft.

Die Hardware dient eigentlich nur einem Zweck: Sie reicht sämtliche Daten des Diskettenlaufwerks ungefiltert an den PC weiter. Kryoflux sendet sogar die Informationen über die Magnetfeldstärke eines jeden einzelnen Bits – und diese nutzt die Software zur Analyse der Disketteninhalte.

Für einfache Fälle reicht ein Standard-Diskettenlaufwerk aus, verschiedene modifizierte Laufwerke für spezielle Einsatzzwecke kann man über den Hersteller beziehen. Das Set mit Netzteil und USB-Kabel kostet für Privatpersonen rund 130 Euro, kommerzielle Datenretter und Institutionen zahlen einen weit höheren Preis – damit wird nach Angaben des Herstellers die Weiterentwicklung finanziert.

Die Installation unter Windows ist etwas tricky: Da die Entwickler nicht mit einer so großen Akzeptanz des Systems gerechnet hatten, wurde zum Produktionsstart keine eigene USB-ID gekauft. Stattdessen wurde die USB-ID des auf dem Board verwendeten Atmel-Controllers verwendet – und die passenden Treiber dafür installiert Windows automatisch. Man muss diese zweimal gegen die mitgelieferten Kryoflux-Treiber austauschen: einmal nach dem ersten Einstecken des Controllers, einmal nach dem ersten Start der Software. Da die Firmware des Kryoflux nicht auf dem Board gespeichert ist, sondern beim Start von der PC-Software hineingeladen wird, meldet sich der Atmel-Controller nach dem zweiten Initialisieren erneut bei Windows an – und bekommt natürlich prompt den falschen Treiber zugewiesen. Der Vorteil der nachladbaren Firmware liegt vor allem darin, dass Änderungen so einfach über die Client-Software zu erledigen sind.

Die Kryoflux-Software beherrscht verschiedene Image-Formate – man sollte wissen, welches passt. Nach einem Klick auf den Start-Button ertönen Geräusche aus der Computer-Steinzeit und die Disketteninhalte landen in einem Image.

#### **Konvertieren**

Disketten-Images lassen sich auf einem Windows-PC nicht ohne Weiteres einbinden. Für Amiga-Spiele etwa braucht man einen Emulator, beispielsweise den Win-

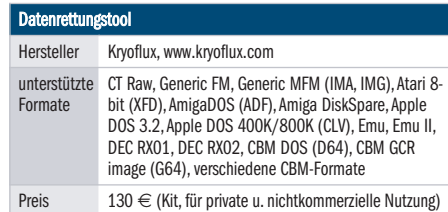

UAE (ct.de/yw6v). Dieser aber benötigt zwingend ein passendes Kickstart-ROM. Geht es nur darum, alte Arbeitsdateien zu sichern, reicht auch ein einfacher Entpacker. Einen solchen hält der WinUAE-Programmierer ebenfalls auf seiner Homepage zum Download bereit. UAE-UNP 0.8 (ct.de/yw6v) liest verschiedene Amiga-DOS-Images ein und extrahiert die Dateien.

Bei reinen Textdateien oder Bildern in Standardformaten ist die Arbeit damit schon erledigt. Bei Binärformaten hingegen ist es schwieriger, es hängt auch vom damals verwendeten Textverarbeitungsprogramm ab. Man benötigt einen Konverter oder einen Importfilter dafür, aber eine Google-Suche dürfte in den meisten Fällen zum Erfolg führen.

#### **DOS-Disketten**

Wer seine Diplomarbeit damals unter DOS geschrieben hat, hat es deutlich einfacher: Selbst Windows 10 in der aktuellen Inkarnation 1803 kann noch mit Floppy-Laufwerken umgehen. Wir konnten mit einem rund acht Jahre alten Toshiba-Laufwerk PA3043U-1FDD problemlos auf die Datenträger zugreifen, auch Formatieren und Beschreiben klappte. All das funktionierte auch mit einem etwas jüngeren China-Produkt, dem Y-E DATA YD-8U10. *(ll@ct.de)* c

*Emulator WinUAE: ct.de/yw6v*

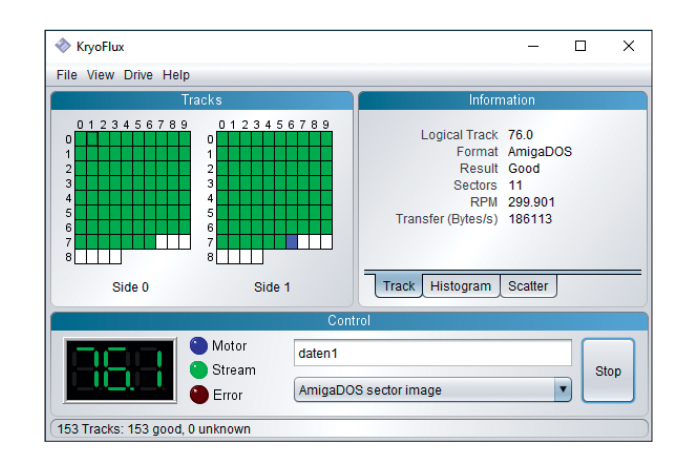

Die Java-Oberfläche zum Einlesen der Disketteninhalte läuft unter macOS, Linux und Windows.